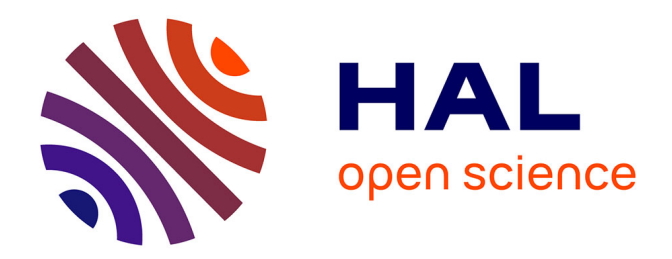

# **ArDroneXT - Ar.Drone 2 eXTension for swarming and service hosting**

Vincent Autefage, Serge Chaumette

## **To cite this version:**

Vincent Autefage, Serge Chaumette. ArDroneXT - Ar.Drone 2 eXTension for swarming and service hosting. 2013. hal-00916815v1

# **HAL Id: hal-00916815 <https://hal.science/hal-00916815v1>**

Submitted on 10 Dec 2013 (v1), last revised 9 May 2014 (v3)

**HAL** is a multi-disciplinary open access archive for the deposit and dissemination of scientific research documents, whether they are published or not. The documents may come from teaching and research institutions in France or abroad, or from public or private research centers.

L'archive ouverte pluridisciplinaire **HAL**, est destinée au dépôt et à la diffusion de documents scientifiques de niveau recherche, publiés ou non, émanant des établissements d'enseignement et de recherche français ou étrangers, des laboratoires publics ou privés.

# ArDroneXT

## Ar.Drone 2 eXTension for swarming and service hosting

Operating System Setup Guide - Release 1

Vincent Autefage <vincent.autefage@labri.fr>

Serge Chaumette <serge.chaumette@labri.fr>

LaBRI - Univ.Bordeaux

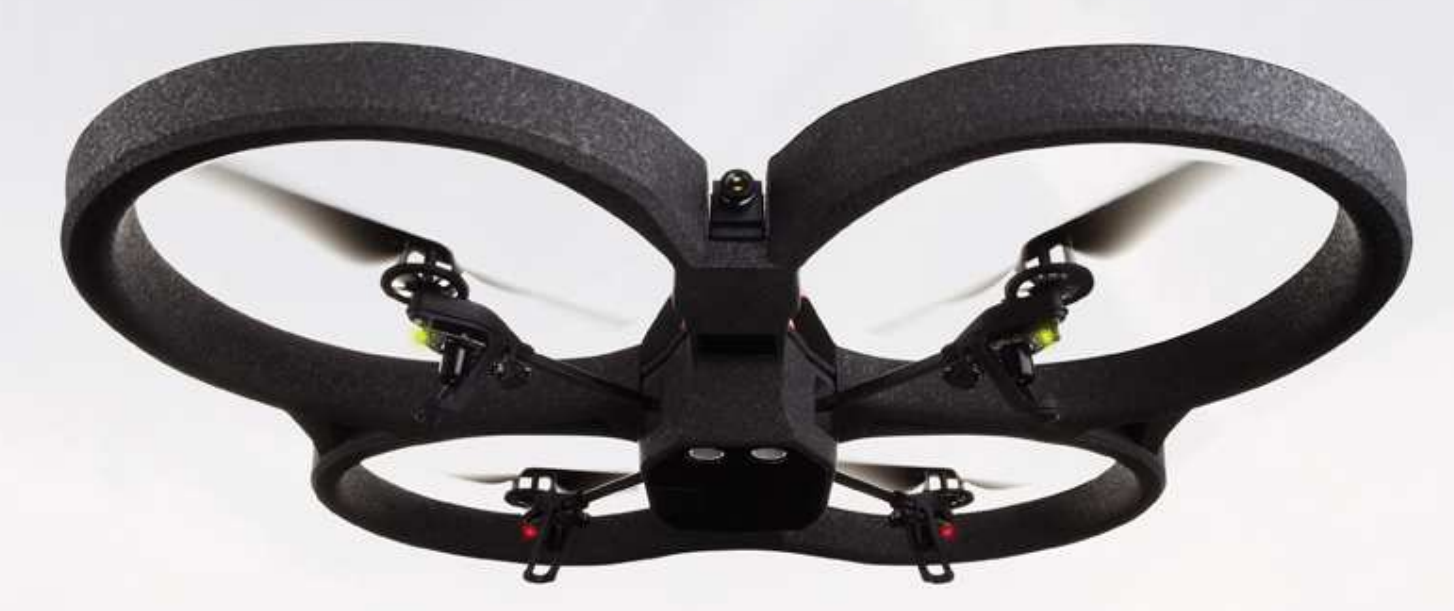

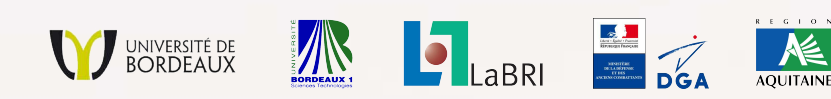

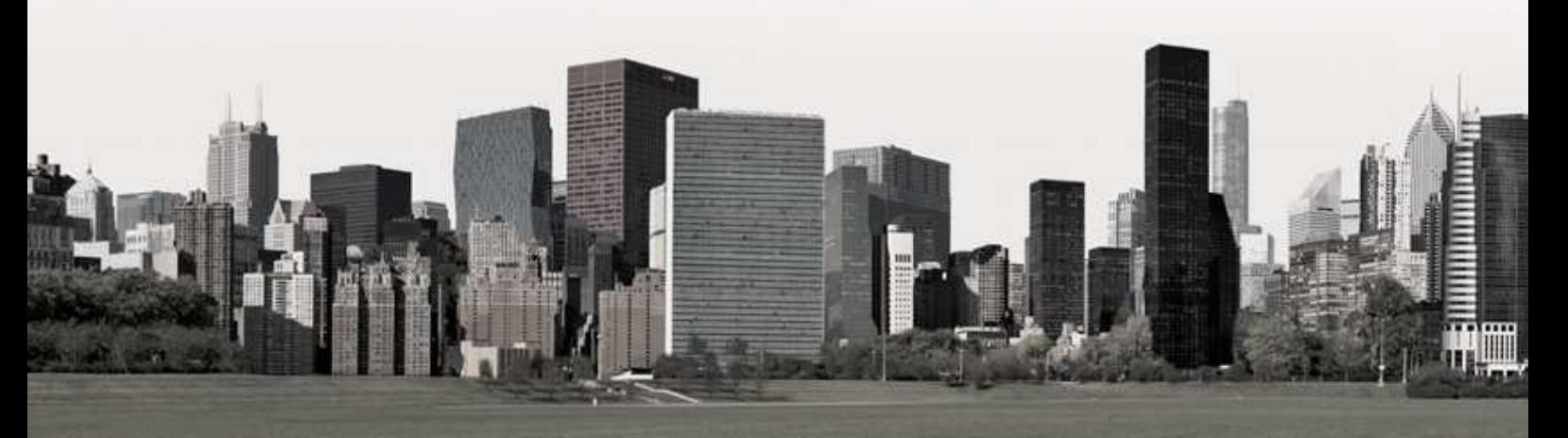

This background image is the property of **Parrot** 

## Contents

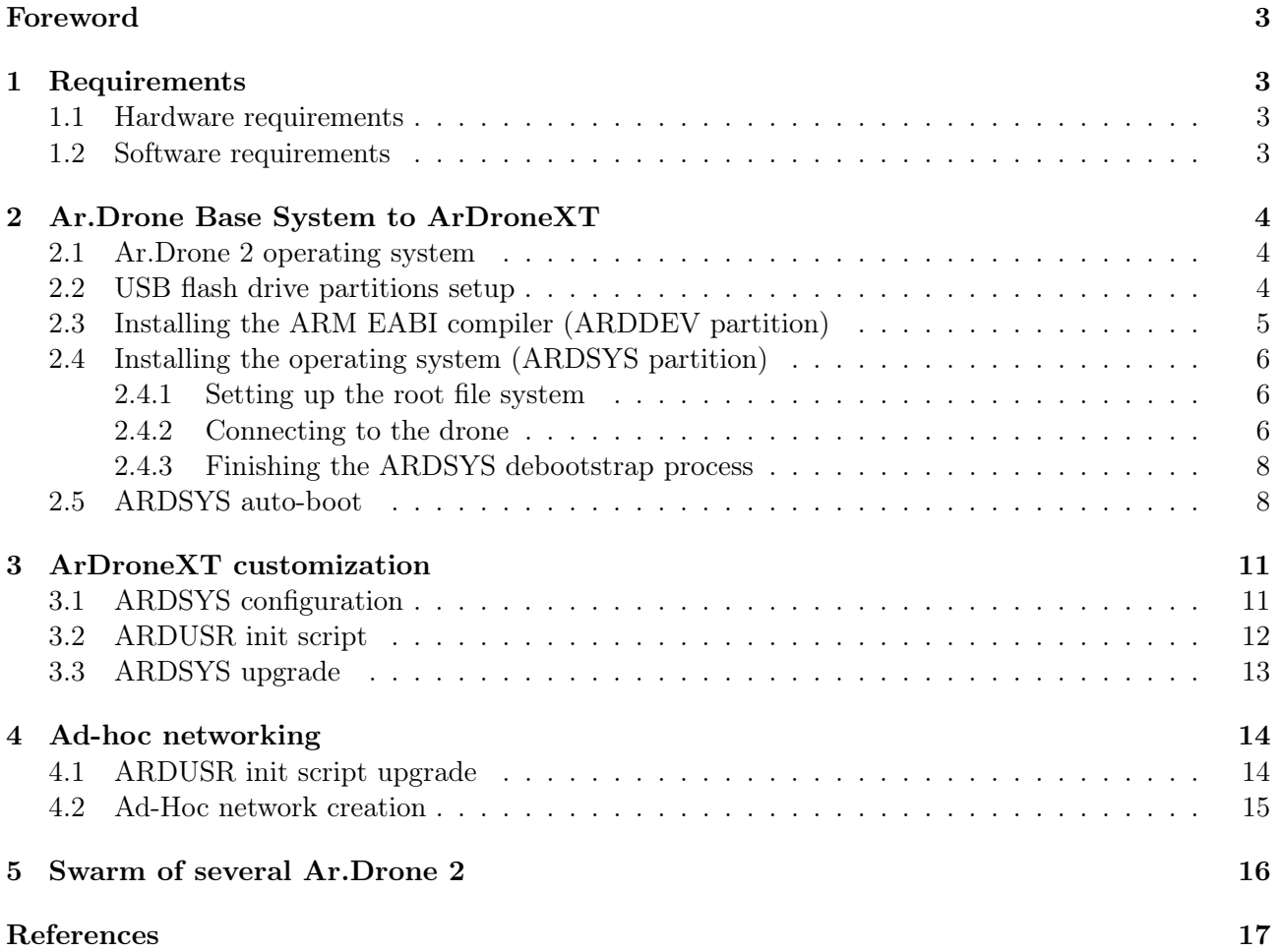

## <span id="page-3-0"></span>Foreword

This report explains how to upgrade an Ar.Drone 2 [\[1\]](#page-17-2) for swarming and services hosting. In other words, it gives the technical information required to easily create a swarm of Ar.Drone 2 sharing a Wi-Fi network. Moreover, it describes the process to install new services and applications on the drone.

To achieve this process, it is necessary to perform several core modifications inside the Ar.Drone 2 operating system.

The authors decline all responsibility in case of any damage or any problem on any device used in the process, and on the usage of the resulting systems.

## <span id="page-3-1"></span>1 Requirements

### <span id="page-3-2"></span>1.1 Hardware requirements

To put in practice the operations described in this document, several pieces of hardware are required:

- an  $Ar.D$ rone  $2 \lfloor 1 \rfloor$ ;
- a Linux base station [\[2\]](#page-17-3);
- a USB flash drive with at least 8 GB of memory;
- a IEEE 802.11 chip with  $q/n$  Wi-Fi and ad-hoc mode support [\[3\]](#page-17-4).

The specific items used throughout this report are:

- an Ar.Drone 2;
- a computer with a Debian Wheezy Linux distribution [\[4\]](#page-17-5);
- a Kingston DataTraveler G3 USB key with 8GB of memory [\[5\]](#page-17-6);
- an Asus WL-167G Wi-Fi key [\[6\]](#page-17-7).

### <span id="page-3-3"></span>1.2 Software requirements

Several third-party software packages need to be installed:

- $\bullet$  a partition manager like Parted [\[7\]](#page-17-8) that will be used to create a suitable partitions table;
- the partition formatting tools contained in E2fsprogs [\[8\]](#page-17-9) and Dosfstools [\[9\]](#page-17-10);
- the Debootstrap tool [\[10\]](#page-17-11) that will enable to create a Linux root file system;
- a local DHCP/DNS server/relay like Dnsmasq [\[11\]](#page-17-12);
- a telnet client that will be used to communicate with the drones;
- the wireless-tools software suite [\[12\]](#page-17-13) to manage the Wi-Fi settings.

## <span id="page-4-0"></span>2 Ar.Drone Base System to ArDroneXT

In order to enable an Ar.Drone 2 to be part of a swarm, it is necessary to modify its operating system. To prevent any damage or alteration of the original drone operating system, we will setup the new one on a dedicated USB flash drive. We call ArDroneBS, the original Ar.Drone 2 operating system, and ArDroneXT the version that will be installed on the USB flah drive.

## <span id="page-4-1"></span>2.1 Ar.Drone 2 operating system

The original operating system of the Ar.Drone 2 is a *Parrot home-made Linux* [\[2\]](#page-17-3) running on an ARM EABI architecture. This Linux lays on a writable disk partition and it is thus possible to modify it. Nevertheless, modifying the root file system directly could be very damageable in case of mistakes. We will thus install another customized Linux system on a USB flash drive which will be plugged into the drone. The process described below requires root privileges on the computer Linux distribution.

## <span id="page-4-2"></span>2.2 USB flash drive partitions setup

We first create three partitions on the USB flash drive:

- one for the new operating system;
- one for the ARM EBAI cross-compiler (which makes development easier);
- one for users files, scripts, photos and videos.

We setup these partitions as follows:

- 1. ARDSYS: ext2 file system with 5GB;
- 2. ARDDEV: ext2 file system with 1GB;
- 3. ARDUSR: fat32 file system with 2GB.

Usually, USB flash drives are  $fat32$  formatted. However the two first partitions cannot be setup with this kind of file system since it is not compliant with the symbolic links used by Linux (ARDSYS partition) and the ARM cross-compiler (ARDDEV partition). Besides, the drone can only take pictures and record videos on a *fat32* file system. Therefore, the third partition (ARDUSR) has to be setup as a fat32 partition.

Please note that the second partition (ARDDEV) is optional and designed for cross-compilation from a x86-64 system to the ARM EABI architecture. We choose to install it directly on the USB flash drive in order to get a device ready to use for both end users and developers.

In the following commands the USB flash drive is identified as *sdb*. We first check the original content of the USB flash drive.

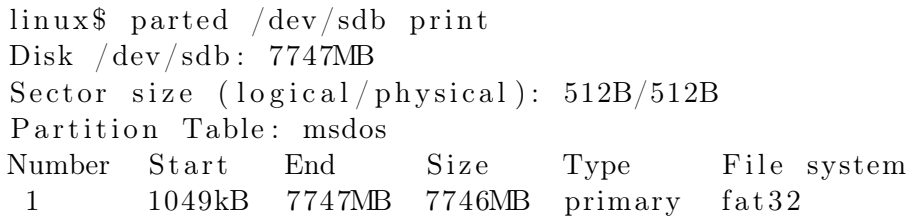

Unless enough free and un-partitioned space is available on the USB flash drive, it is necessary to erase all previous data before creating the new partitions.

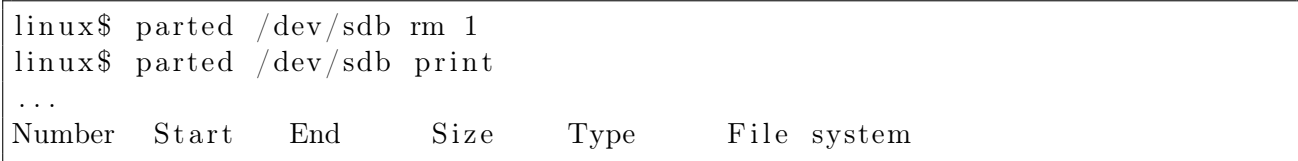

Then, we create the partitions table.

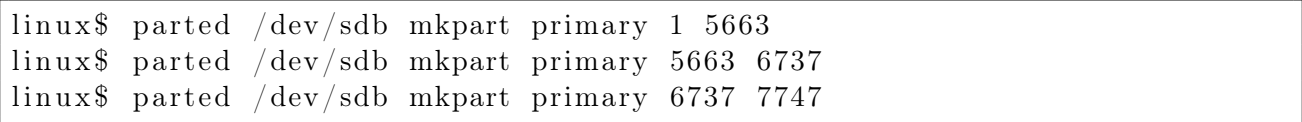

Finally, we format the partitions and label them.

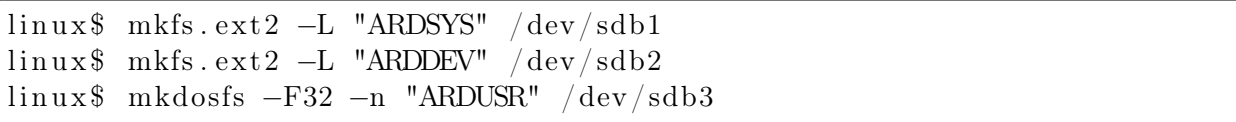

The USB flash drive is now ready.

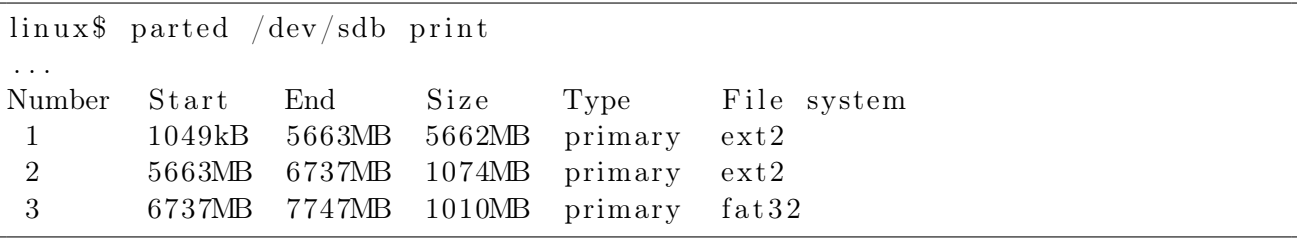

After creating these 3 partitions, we have to mount them (in case the system did not perform this task automatically).

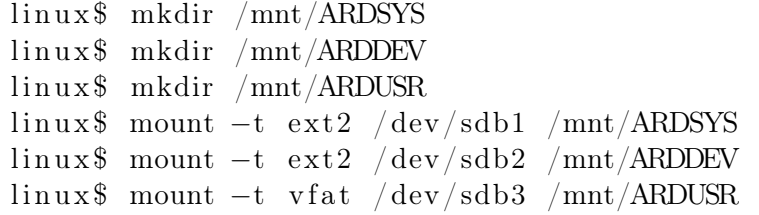

### <span id="page-5-0"></span>2.3 Installing the ARM EABI compiler (ARDDEV partition)

In order to compile new programs for the drone, we have to get a cross-compiler which runs on a x86-64 architecture and produces an ARM EABI binary code. We can find a light one on the Mentor Graphics website [\[13\]](#page-17-14). This one is used by the Debian community members to compile their own ARM EABI Linux distribution [\[14\]](#page-17-15). After downloading it, we extract the archive in the ARDDEV partition.

```
linux$ tar −C /mnt/ARDDEV −xvjf \
 arm−2012.arm−none−linux−gnueabi−i686−pc−linux−gnu . tar . bz2
```
Then, we test the compiler as follows.

```
linux$ export PATH=$PATH:/mnt/ARDDEV/arm−2012/bin/
linux$ cd /tmp
linux$ echo 'int main(){return 0;}' > nothing.c
linux$ arm−none−linux−gnueabi−gcc nothing . c −o nothing . e l f
linux$ file nothing.elf
nothing .elf : ELF 32-bit LSB executable, ARM, version 1 (SYSV)
dynamically linked (uses shared libs)
for GNU/Linux 2.6.16 , not stripped
```
The ARDDEV partition is now ready.

### <span id="page-6-0"></span>2.4 Installing the operating system (ARDSYS partition)

#### <span id="page-6-1"></span>2.4.1 Setting up the root file system

First of all, we have to create a Linux root file system compliant with the ARM EABI processor architecture. We have chosen to install a stable Debian [\[4\]](#page-17-5) system which provides an ARM compliant architecture called armel. We use the Debootstrap [\[10\]](#page-17-11) tool to create the root file system.

```
linux$ cd /mnt/ARDSYS
linux$ debootstrap −−arch=armel −−foreign stable /mnt/ARDSYS \
      http :// ftp . debian . org/debian/
```
#### <span id="page-6-2"></span>2.4.2 Connecting to the drone

The last part of the Deboostrap process has to be done from inside the drone. We thus plug the USB flash drive into the drone and turn the drone on.

Then, we have to connect our Linux station to the drone. The drone provides a Wi-Fi access point with no encryption and a DHCP server. Its network interface uses the IP address 192.168.1.1, therefore we can use the 192.168.1.2 for the Wi-Fi chip of the Linux station (or another one in the sub-network 192.168.1.0/24) or even call the DHCP server of the drone to automatically get an IP address. We have also to turn off the power management mode of our Wi-Fi chip in order to increase the quality of the connectivity.

Note that the hardware address (MAC), the channel number and the ESSID of the network can vary. In addition, we have to turn off the network daemon manager on our Linux computer (e.g. NetworkManager [\[15\]](#page-17-16) on Debian) in order to manually configure our device as explained above. Most of Linux distributions have a network daemon program in order to manage network connections (e.g.

Ethernet and Wi-Fi). Please refer to your Linux distribution documentation in order to know how to turn the relative network daemon off.

The corresponding commands are listed hereafter.

```
linux$ if config wlan0 down
linux$ if config wlan0 mode managed
\lim_{x \to 0} if config wland up
linux$ iwlist wlan0 scan
wlan0 Scan completed :
. . .
           Cell xx − Address : 90:03:B0 : 4 0 : 9 9 :AB
                       Channel :1
                       Frequencies: x \text{ GHz} (Channel x)
                       Quality=xx/xx Signal level=x dBm
                       Encryption key: off
                       ESSID : "ardrone_000"
                       Bit Rates: 1 \text{ Mb/s}; 2 \text{ Mb/s}; 5,5 \text{ Mb/s};6 Mb/s; 9 Mb/s; 11 Mb/s;
                                  12 \text{ Mb/s}; 18 \text{ Mb/s}; 24 \text{Mb/s};36 Mb/s ; 48 Mb/s ; 54 Mb/s
                       Mode: Master
. . .
linux$ iwconfig wlan0 power off
linux$ iwconfig wlan0 channel 1
linux$ iwconfig wlan0 essid ardrone 000 ap 90:03:B0:40:99:AB
linux$ iwconfig wlan0
wlan0 IEEE 802.11bg ESSID: "ardrone 000"
       Mode: Managed Frequency: x GHz Access Point: 90:03:BO:40:99:AB. . .
linux$ dhclient wlan0
\# or
\text{linux}\ if config wlan0 192.168.1.2
\lim_{x \to 0} if config wland
wlan0 Link encap : Ethernet HWaddr 00:11: f0 :7 c : fe :77
        inet adr:192.168.1.2 Bcast:192.168.1.255 Masque:255.255.255.0
. . .
```
We can now check the connectivity from the base station to the drone with a ping.

```
linux$ ping −c1 192.168.1.1
PING 192.168.1.1 (192.168.1.1) 56(84) bytes of data .
64 bytes from 192.168.1.1: icmp req=1 t t l =64 time=2.07 ms
−− 192.168.1.1 ping statistics −−−
1 packets transmitted , 1 received , 0% packet loss , time 0ms
rtt min/avg/max/mdev = 2.076/2.076/2.076/0.000 ms
```
Then, we have to get a root shell on the drone; we connect by using the telnet server which it runs natively.

```
linux$ telnet 192.168.1.1
Trying 192.168.1.1...Connected to 192.168.1.1.
Escape Character is ' \cap  \inBusyBox v1.14.0 () built-in shell (ash)
Enter 'help ' for a list of built-in commands.
ardrone$
```
#### <span id="page-8-0"></span>2.4.3 Finishing the ARDSYS debootstrap process

From the drone root shell, we have to switch to our ARDSYS partition system in order to finish the debootstrap process. The USB flash drive is identified by the drone as sda.

```
ardrone$ mount /dev/sda1 /mnt ;
ardrone$ mount −−bind /dev /mnt/dev ;
ardrone$ mount −−bind /proc /mnt/proc ;
ardrone$ mount −−bind / sys /mnt/ sys ;
ardrone$ mount −−bind /dev/pts /mnt/dev/pts ;
ardrone$ chroot /mnt;
```
We finish the debootstrap process from within the ARDSYS partition.

```
ardsys$ cd deboostrap ;
ardsys$ ./ debootstrap ;
ardsys$ ex it ;
```
We also copy the BusyBox [\[16\]](#page-17-17) program of the original Linux to our new one. BusyBox provides light versions of several standard Linux tools.

 $ardrone\$  cp  $\sin/busybox /mnt/bin$ ;

The new Linux operating system is now fully installed and ready to run.

#### <span id="page-8-1"></span>2.5 ARDSYS auto-boot

We are now going to modify the core init scripts of the drone and ARDSYS partition in order to switch automatically from the drone operating system to ARDSYS if the USB flash drive is plugged at drone startup time. The startup process is summarized in Figure [1.](#page-9-0)

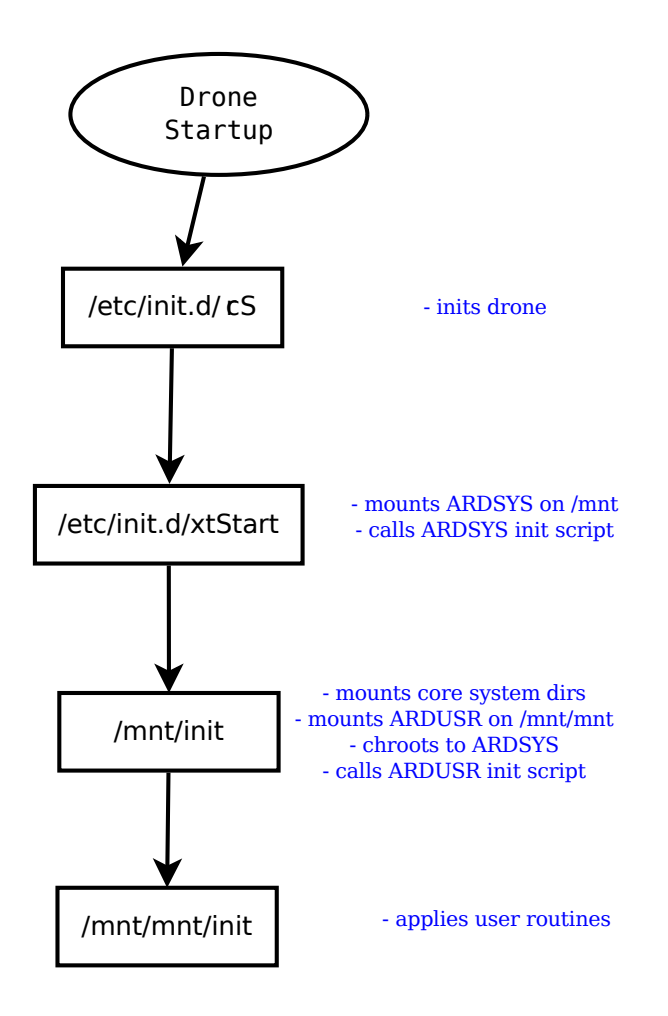

<span id="page-9-0"></span>Figure 1: ArDroneXT startup

We create an init script which mounts the ARDSYS partition  $(xtStart)$ ; then we insert a call to it in the main init process of the drone  $(rcS)$ . We also save a backup version of the drone init script.

```
ardrone$ touch /etc/init.d/xtStart
ardrone$ chmod 777 / etc / init.d / xtStartardrone$ cp /etc/init.d/rcS /etc/init.d/rcS.back
ardrone$ echo '/etc/init.d/xtStart \& >> /etc/init.d/rcS
```
The content of the file  $/etc/init.d/xtStart$  has to be as follows.

```
\#!/~bin /shsleep 4;
if \left[ -e \right] /dev/sda ]
then
  mount /dev/sda1 /mnt ;
   /\text{mnt}/\text{init};
f i
```
Then, we create the init script which mounts devices into the ARDSYS partition and chroots to it. Finally, the script calls the init script of the ARDUSR partition. This last script will be developed in the next section.

```
ardrone$ touch /mnt/init
ardrone$ chmod 777 /mnt/init
```
The content of the file  $/mnt/init$  has to be as follows.

```
\#!/~bin /shsleep 3;
IRD=$(dirname \$(readlink -f \$0));
mount -t tmpfs -o size=8M tmpfs RID/tmp;
mount -\text{bind} /dev \text{SIRD}/\text{dev};
mount −−bind /proc $IRD/proc ;
mount −−bind / sys $IRD/ sys ;
mount −−bind /dev/pts $IRD/dev/pts ;
mount /dev/sda3 $IRD/mnt;
chroot RID /mnt/init;
```
Then, we test the init script process by rebooting the drone and checking if ARDSYS directories are well mounted after drone startup.

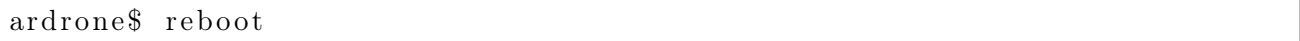

Once the drone has started, we reconnect the Linux base station to the drone as explained in paragraph [2.4.2.](#page-6-2) Then, we get a telnet shell on the drone.

linux\$ telnet 192.168.1.1

We can check that all the directories are properly mounted.

ardrone\$ mount /dev/sda1 on /mnt type ext2 tmpfs on /mnt/tmp type tmpfs dev on /mnt/dev type tmpfs proc on /mnt/proc type proc sys on /mnt/ sys type sysfs devpts on /mnt/dev/pts type devpts /dev/sda3 on /mnt/mnt type vfat

The ARDSYS auto-boot process is now complete.

## <span id="page-11-0"></span>3 ArDroneXT customization

## <span id="page-11-1"></span>3.1 ARDSYS configuration

There are some modifications that can be applied to the ARDSYS partition.

### Upgrading packages repository

```
\# file /etc/apt/sources.list
deb http://ftp.fr.debian.org/debian/stable main
deb–src http://ftp.fr.debian.org/debian/ stable main
deb http :// security . debian . org/ stable /updates main
deb−src http :// security . debian . org/ stable /updates main
```
### Changing host name

```
\# file /etc/hostname
ArDroneXT
```
### Customizing telnet connection message

 $\#$  file /etc/issue |−−−−−−−−−−−−−−−−−−−−−−|

|−My Wonderful ArDrone−| |−−−−−−−−−−−−−−−−−−−−−−|

## Defining shell init

 $\#$  file /root/.bashrc  $\#$  configure as you wish

We also need to create a script in order to directly launch a root shell. It will be used in the next section. This script is called *sroot* and has to be installed in the */bin* of the ARDSYS partition.

```
ardrone$ touch /mnt/bin/ sroot
ardrone$ chmod 777 /mnt/bin/ sroot
```
The content of the file  $\sqrt{mnt/bin/smooth}$  has to be as follows.

```
\#!/~bin /shif \left[ \begin{array}{ccc} \frac{6}{5} \end{array} \right] + \frac{6}{5} + \frac{6}{5} + \frac{6}{5} + \frac{6}{5} + \frac{6}{5} + \frac{6}{5} + \frac{6}{5} + \frac{6}{5} + \frac{6}{5} + \frac{6}{5} + \frac{6}{5} + \frac{6}{5} + \frac{6}{5} + \frac{6}{5} + \frac{6}{5} + \frac{6}{5}then
         su root -c /bin/bash;
e l s e
         su root −c "$∗" ;
 f i
```
We also need to create scripts in order to halt and reboot the drone. Indeed, the operating system in the ARDSYS partition (i.e. ArDroneXT) cannot perform these tasks directly, their use is reserved to the core drone operating system. Calling halt or reboot from the ARDSYS partition will not have any effect. Therefore, we use the local telnet server to send instructions to the original base system of the drone. The script will be called sreturn and will be placed in the /bin of the ARDSYS partition.

```
ardrone$ touch /mnt/bin/ sreturn
ardrone$ chmod 777 /mnt/bin/ sreturn
```
The content of the file  $\sqrt{mnt/bin/sreturn}$  has to be as follows.

```
\#!/~bin /shif \left[ \ \ \ \ \ \ \ \ \ \ \ +eq \ \ 0 \ \ \ \right]then
   /bin/busybox telnet 127.0.0.1;
else
   echo "\frac{1}{2}*" |/bin/busybox telnet 127.0.0.1;
f i
```
#### <span id="page-12-0"></span>3.2 ARDUSR init script

We now have to create a user init script in the ARDUSR partition that will be launched by ArDroneXT just after executing the chroot. This script will enable to launch services at the drone startup time. It is suitable for instance to:

- 1. set the drone hostname;
- 2. launch a telnet server inside the ARDSYS partition (port 2323 for instance);
- 3. enable the drone to communicate with internet to perform some packages installation.

The telnet server will make it possible to run a root shell directly on ArDroneXT without passing by the original drone base system (i.e. ArDroneBS).

Here is an example of such a script which is installed in  $ARDUSR/init$ .

```
\#!/~bin/bashTELNET PORT=2323;
GATEWAY IP=192.168.1.2;
hostname $(cat / etc/hostname );/bin/busybox telnetd -p ${TELNET PORT} -1 '/bin/sroot';
route add default gw ${GATEWAY IP};
echo "nameserver\mathcal{S}\left\{GATEWAY\right\}" > /etc/resolv.conf;
```
## <span id="page-13-0"></span>3.3 ARDSYS upgrade

Now we plug the USB flash drive and start the drone. After enabling the Wi-Fi connection, we have to contact our new telnet server.

\$ telnet 192.168.1.1 2323 |−−−−−−−−−−−−−−−−−−−−−−−| |−My Wonderful Ar Drone−| |−−−−−−−−−−−−−−−−−−−−−−−|

ArDroneXT\$

We have to enable the drone to communicate with internet in order to install new packages. To achieve this task, we need (on the Linux base station):

- to enable IP forwarding;
- to start a DNS server relay;
- to set a NAT masquerading.

The require commands are listed bellow.

```
linux$ echo 1 > /proc/sys/net/ipv4/ip forward
linux$ dnsmasq
linux$ iptables -t nat -A POSTROUTING -source 192.168.1.0/24 \setminus−o eth0 −j MASQUERADE;
```
Now the drone can communicate with internet.

```
ArDroneXT$ ping -c1 www.labri.fr
PING www3.labri.fr (147.210.8.59) 56(84) bytes of data.
64 bytes from www3.labri.fr (147.210.8.59): icmp req=1 ttl=61 time=3.84 ms
 − www3. labri. fr ping statistics −−−
1 packets transmitted , 1 received , 0% packet loss , time 0ms
rtt min/avg/max/mdev = 3.845/3.845/3.845/0.000 ms
```
We can now perform a Debian update/upgrade.

ArDroneXT\$ apt−get update ArDroneXT\$ apt−get upgrade ArDroneXT\$ apt−get dist −upgrade ArDroneXT\$ apt−get autoclean ArDroneXT\$ apt−get autoremove

We can also install new packages. For instance, we can install Python [\[17\]](#page-17-18).

ArDroneXT\$ apt−get install python

It is of course possible to install more packages if needed.

## <span id="page-14-0"></span>4 Ad-hoc networking

In this section we modify the ARDUSR init script in order to force the drone to join a specific *ad-hoc* network. This feature enables to create a swarm of several Ar.Drone 2 which shares the same Wi-Fi network.

We first have to install wireless-tools [\[12\]](#page-17-13) in order to configure the Wi-Fi connection.

ArDroneXT\$ apt−get install wireless-tools

## <span id="page-14-1"></span>4.1 ARDUSR init script upgrade

We now upgrade the ARDUSR init script in order to force the drone to join a pre-existing ad-hoc network with a predefined IP address. We also need to enable the broadcast ICMP reply (i.e. ping reply) on the drone in order to check ad-hoc network peers status. By default, the drone ignores ICMP requests sent in broadcast. The resulting script is detailed hereafter.

```
\#!/~bin/bashIP = 192.168.1.1;TELNET PORT=2323;
GATEWAY IP=192.168.1.254;
ESSID=ArDroneXT ;
hostname $(cat / etc/hostname);
if config ath0 down;
iwconfig ath0 mode ad−hoc ;
iwconfig ath0 essid ${ESSID};
iwconfig ath0 commit ;
if config ath0 up;
if config ath0 I\!\!P;
echo 0 > /proc/sys/net/ipv4/icmp echo ignore broadcasts;
/bin/busybox telnetd -p ${TELNET PORT} -1 '/bin/sroot';
route add default gw ${GATEWAY IP};
echo "nameserver\mathcal{L}\{GATEWAY \mathbb{P}}" > /etc/resolv.conf;
```
We can create a DHCP server on our Linux base station and force the drone to use it in order to get its network configuration automatically at startup. However we will first have to bypass the original drone DHCP server. The resulting script is given bellow.

```
\#!/~bin/bashTELNET PORT=2323;
ESSID=ArDroneXT ;
hostname $(cat / etc/hostname);
iptables -t filter -A OUTPUT -p udp --sport 67 -j DROP;iptables -t filter -A INPUT -p udp --dport 67 -j DROP;
if config ath0 down;
iwconfig ath0 mode ad−hoc ;
iwconfig ath0 essid ${ESSID};
iwconfig ath0 commit ;
if config ath0 up;
dhclient ath0 ;
echo 0 > /proc/sys/net/ipv4/icmp echo ignore broadcasts;
/bin/busybox telnetd -p ${TELNET PORT} -1 '/bin/sroot';
```
We can setup the DHCP server on the Linux base station with  $\text{d}nsmasq$  [\[11\]](#page-17-12). In the following example, our Linux base station has a wireless interface called wlan0 which IP address is set to 192.168.1.254.

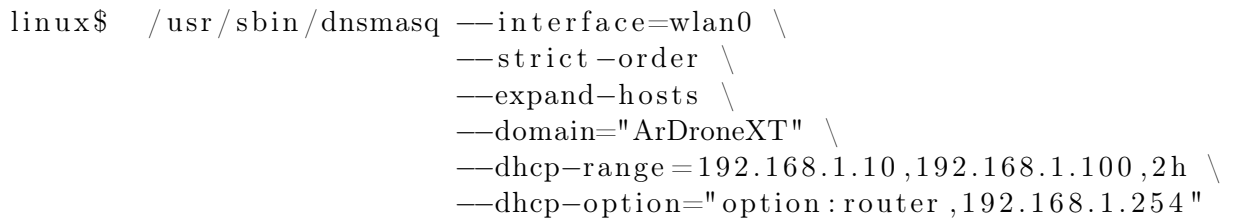

### <span id="page-15-0"></span>4.2 Ad-Hoc network creation

Then, we just have to turn the drone on and to configure the Wi-Fi chip of the base station to join the ad-hoc network. Please note that it is recommended that the Linux base station initiates the ad-hoc network to prevent any drone join problem. Indeed, we have noticed that the drone sometimes encounters some problems to init a new ad-hoc network. This problem stills unresolved for the moment.

```
linux$ ifconfig wlan0 down
linux$ iwconfig wlan0 mode ad−hoc
linux$ iwconfig wlan0 essid ArDroneXT
linux$ if config wlan0 up
\text{linux}\ if config wlan0 192.168.1.254
```
If we choose the DHCP configuration to set the drone IP address automatically, we have to launch the dnsmasq tool as explained in the previous section.

Finally, we can test if several drones are part of the swarm by using a broadcast ping. Each drone that is part of the ad-hoc network should reply and thus be visible. In the following example, 2 drones are part of the network (192.168.1.10 and 192.168.1.11), and the Linux base station has the IP address 192.168.1.254.

```
linux$ ping −b 192.168.1.0
PING 192.168.1.0 (192.168.1.0) 56(84) bytes of data .
64 bytes from 192.168.1.254: icmp_req=1 t t l =64 time =0.022 ms
64 bytes from 192.168.1.10: icmp req=1 t t l =64 time=1.06 ms
64 bytes from 192.168.1.11: icmp_req=1 ttl=64 time=1.17 ms
64 bytes from 192.168.1.254: icmp req=2 t t l =64 time =0.020 ms
64 bytes from 192.168.1.10: icmp req=2 t t l =64 time=1.02 ms
64 bytes from 192.168.1.11: icmp req=2m t t l =64 time=1.15 ms
. . .
```
## <span id="page-16-0"></span>5 Swarm of several Ar.Drone 2

In order to configure other drones, we have, for each one:

- to clone the USB flash drive;
- to create the */etc/init.d/xtStart* script in the drone root file system as explained in section [2.5;](#page-8-1)
- to upgrade the /etc/init.d/rcS script in the drone root file system as explained in section [2.5;](#page-8-1)
- optionally:
	- to change the drone IP in  $ARDUSR/init$  if it is set in this file;
	- to customize the hostname of the drone.

To clone a USB flash drive we can use the dd [\[18\]](#page-17-19) software. In the following example, the original USB flash drive is sdb and the new one is sdc.

linux\$ dd  $if=\/dev/sdb$  of= $/dev/sdc$  bs=4096 conv=notrunc, noerror, sync

## <span id="page-17-1"></span><span id="page-17-0"></span>References

- <span id="page-17-2"></span>[1] Parrot. ArDrone 2.0. <http://ardrone2.parrot.com>.
- <span id="page-17-3"></span>[2] Linux Kernel. Linux. <http://www.kernel.org>.
- <span id="page-17-4"></span>[3] IEEE. 802.11. <http://www.ieee802.org/11/>.
- <span id="page-17-5"></span>[4] Debian. Debian. <http://www.debian.org>.
- <span id="page-17-6"></span>[5] Kingston. DataTraveler G3. [http://www.kingston.com/fr/usb/personal\\_business/](http://www.kingston.com/fr/usb/personal_business/).
- <span id="page-17-7"></span>[6] Asus. WL-167G [Ralink RT2571]. [http://fr.asus.com/Networks/Wireless\\_Adapters/WL167g](http://fr.asus.com/Networks/Wireless_Adapters/WL167g).
- <span id="page-17-8"></span>[7] Gnu. Parted. <http://www.gnu.org/software/parted/>.
- <span id="page-17-9"></span>[8] Theodore Ts'o. E2fsprogs. <http://e2fsprogs.sourceforge.net>.
- <span id="page-17-10"></span>[9] Daniel Baumann. Dosfstools. <http://www.daniel-baumann.ch/software/dosfstools>.
- <span id="page-17-11"></span>[10] Debian. *Debootstrap.* <http://wiki.debian.org/Debootstrap>.
- <span id="page-17-12"></span>[11] Simon Kelley.  $Dnsmasq$ . <http://www.thekelleys.org.uk/dnsmasq/doc.html>.
- <span id="page-17-13"></span>[12] HP. Linux Wireless Tools. [http://www.hpl.hp.com/personal/Jean\\_Tourrilhes/Linux/Tools.](http://www.hpl.hp.com/personal/Jean_Tourrilhes/Linux/Tools.html) [html](http://www.hpl.hp.com/personal/Jean_Tourrilhes/Linux/Tools.html).
- <span id="page-17-14"></span>[13] Mentor Graphics. GCC/G++ ARM EABI. [http://www.mentor.com/embedded-software/](http://www.mentor.com/embedded-software/sourcery-tools/sourcery-codebench/editions/lite-edition/) [sourcery-tools/sourcery-codebench/editions/lite-edition/](http://www.mentor.com/embedded-software/sourcery-tools/sourcery-codebench/editions/lite-edition/).
- <span id="page-17-15"></span>[14] Debian. Debian ARM EABI Port. <http://wiki.debian.org/ArmEabiPort>.
- <span id="page-17-16"></span>[15] Gnome. NetworkManager. <http://projects.gnome.org/NetworkManager>.
- <span id="page-17-17"></span>[16] Bruce Perens. BusyBox. <http://www.busybox.net>.
- <span id="page-17-18"></span>[17] Python Software Foundation. Python. <http://www.python.org>.
- <span id="page-17-19"></span>[18] Free Software Foundation. Coreutils. <http://www.gnu.org/software/coreutils/>.